## Application Instructions

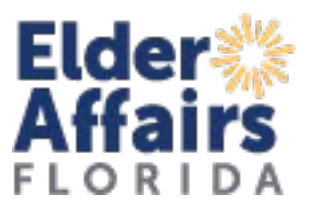

If you do not have a username and password, contact your assigned contract manager.

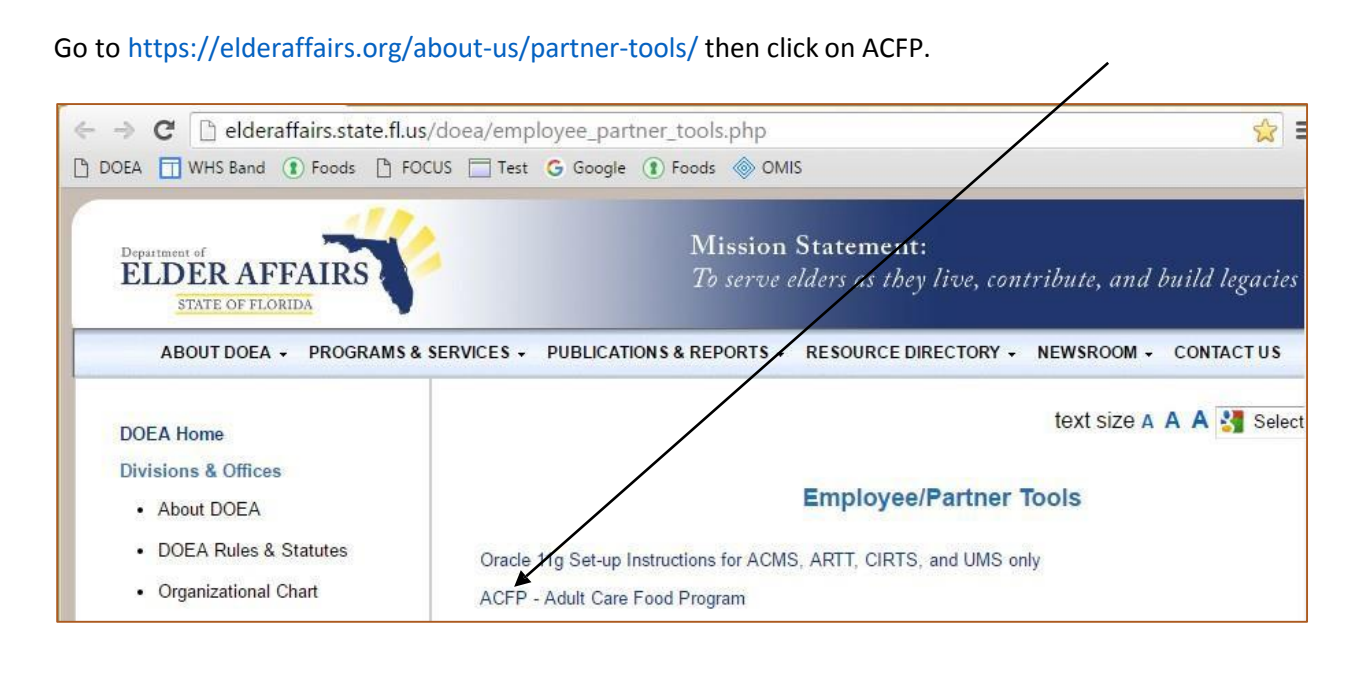

Enter your username and password. Click Login.

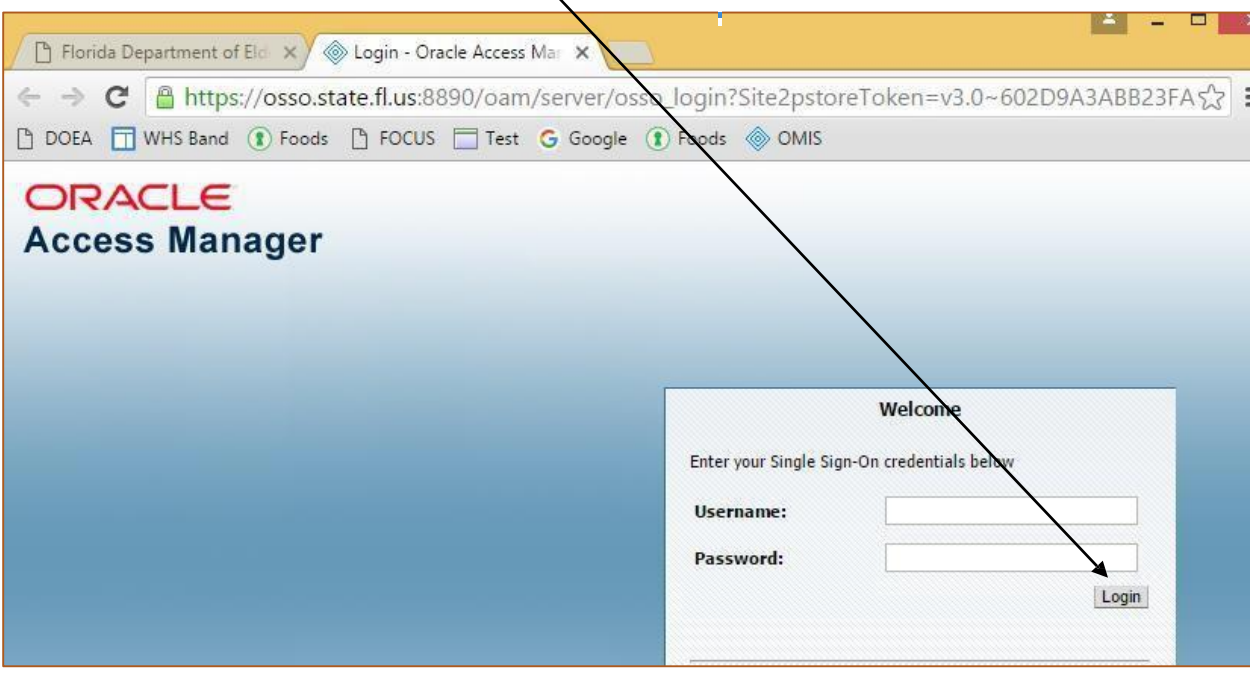

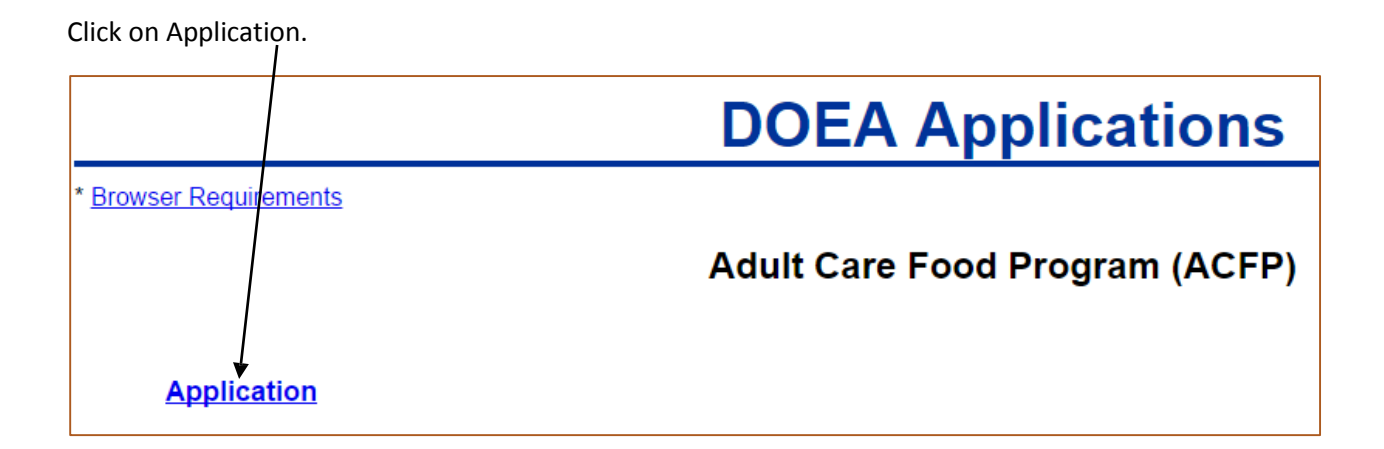

Click the Log in button. Log in again.

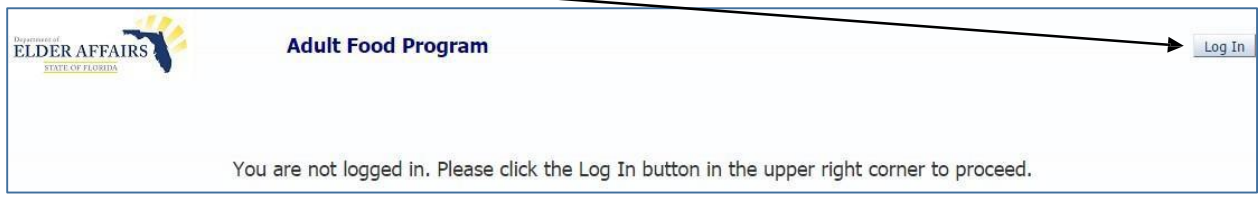

Your provider information should show. Click on Application Guide.

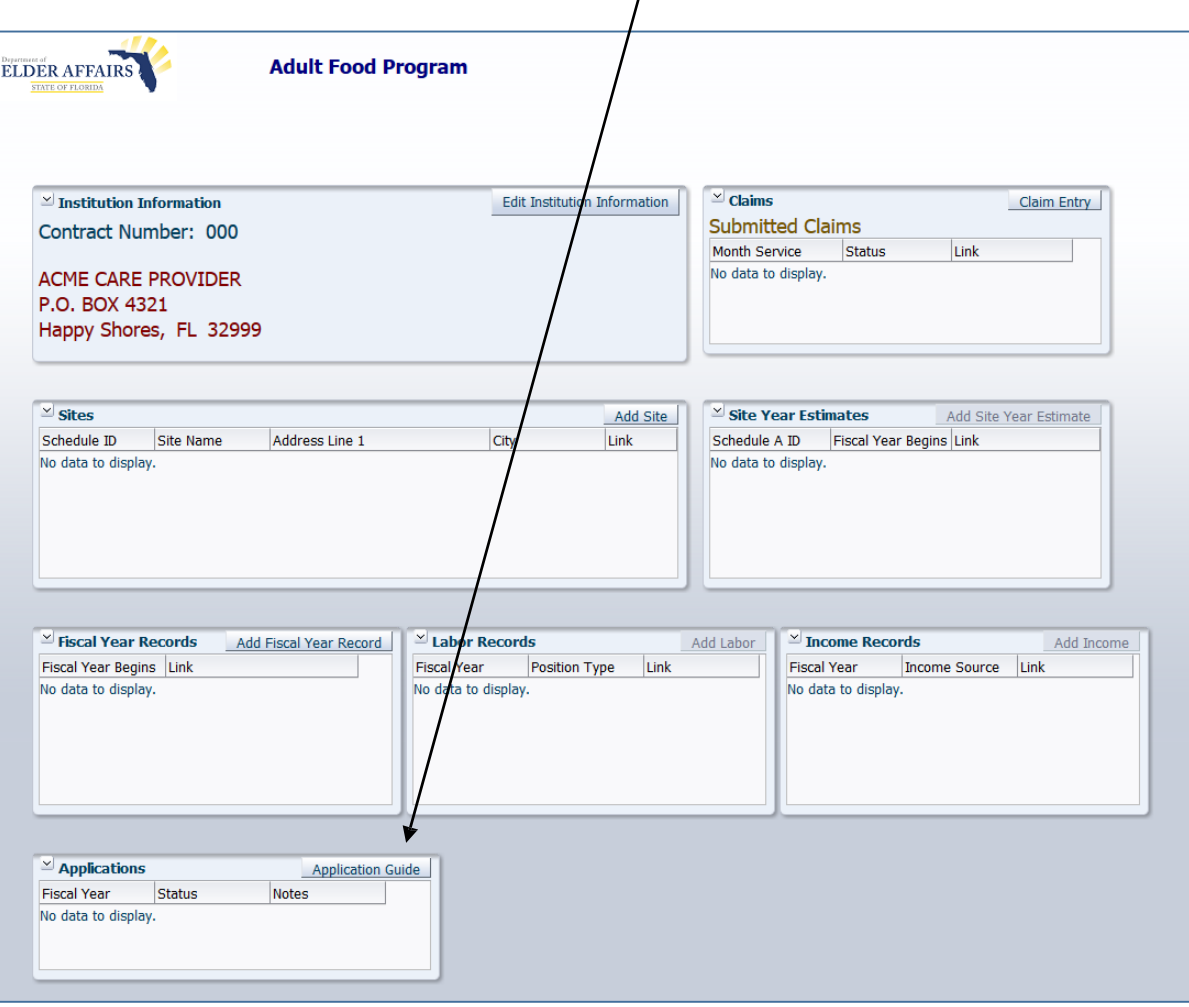

Click on Step 1: Please fill out your Fiscal Year information. Each step has instructions at the top. At any point before you submit, you can save and return later to complete the application. If your institution had an application last year, the information will be copied to the current year. Please review and change, as appropriate. Complete all steps.

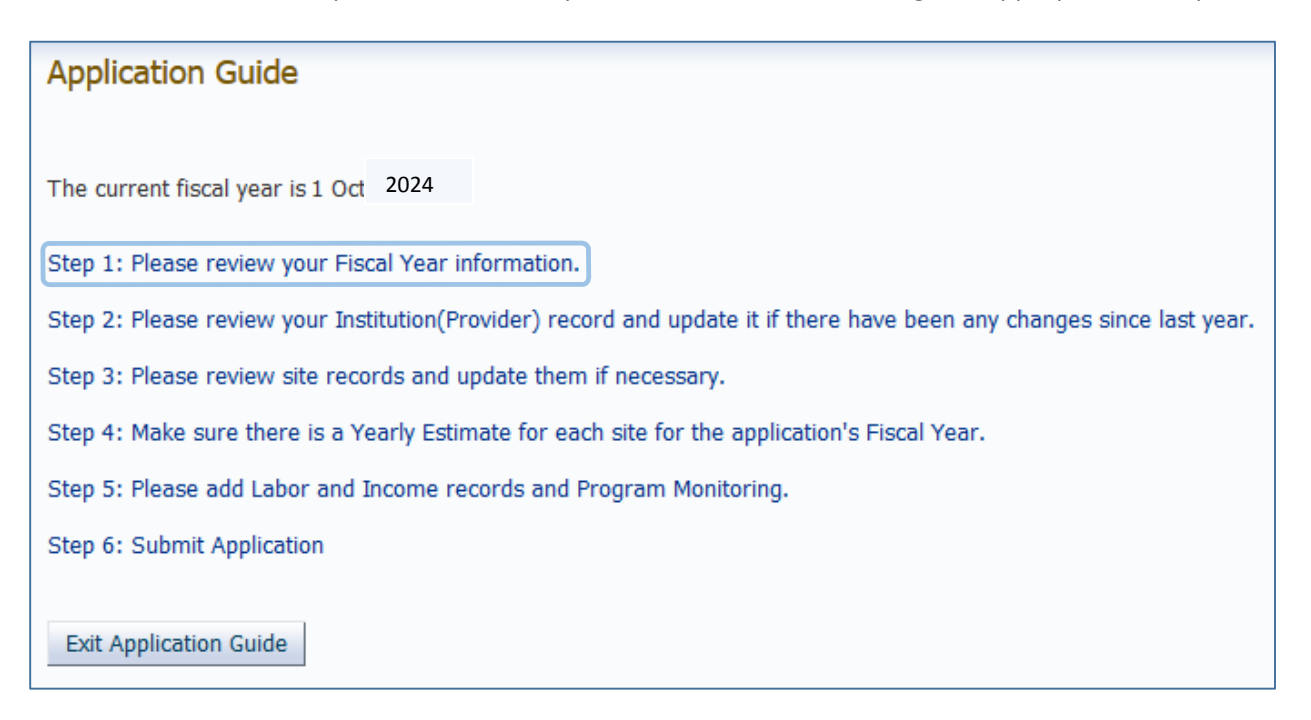